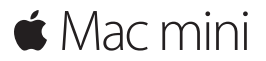

**Guide de démarrage rapide**

**Bienvenue sur votre Mac mini. Découvrez-le avec nous.**

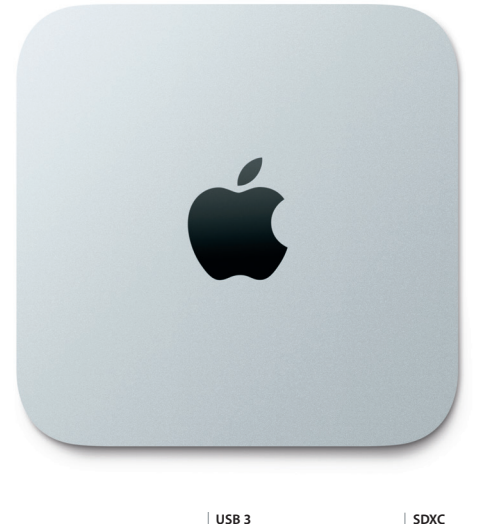

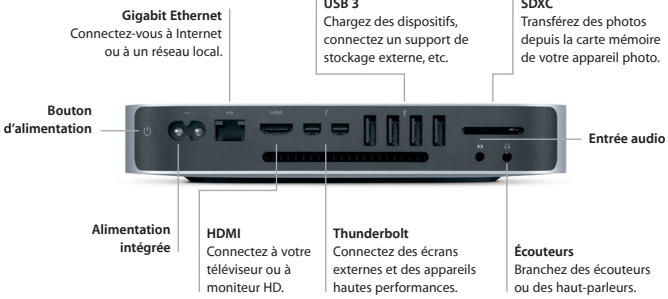

#### **Premiers pas**

Appuyez sur le bouton d'alimentation pour démarrer votre Mac mini. L'Assistant réglages vous guide à travers quelques étapes simples pour vous aider à être opérationnel. Ce dernier vous indique comment vous connecter à votre réseau Wi-Fi et comment créer un compte d'utilisateur. Il peut en outre transférer vos documents, e-mails, photos, morceaux et films sur votre nouveau Mac depuis un autre Mac ou PC.

Vous pouvez vous connecter avec votre identifiant Apple dans l'Assistant réglages. Cela configure votre compte dans le Mac App Store et l'iTunes Store, ainsi que dans des applications telles que Messages et FaceTime de façon à ce que vous soyez prêts dès leur première ouverture. Cela configure également iCloud pour que les applications telles que Mail, Contacts, Calendrier et Safari disposent de toutes vos informations à jour. Si vous ne possédez pas d'identifiant Apple, vous pouvez en créer un dans l'Assistant réglages.

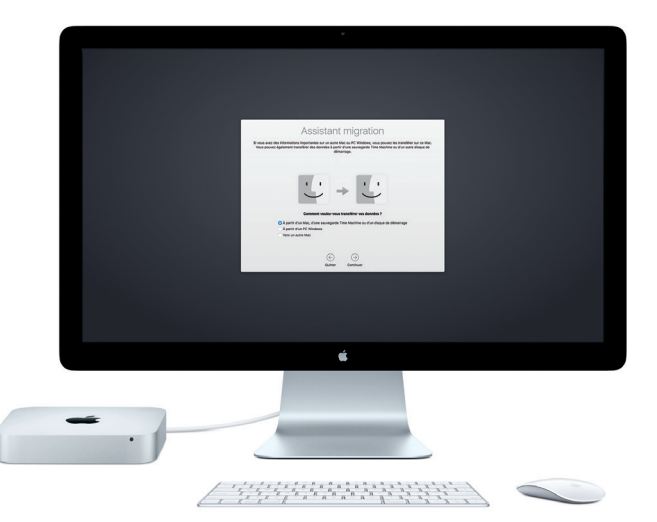

Pour en savoir plus sur le transfert des fichiers vers votre nouveau Mac, accédez à [support.apple.com/fr-fr](http://support.apple.com/fr-fr).

### **Découvrez votre bureau**

Le bureau est l'endroit où vous pouvez tout trouver et effectuer n'importe quelle opération sur votre Mac. Le Dock, en bas de l'écran, sert à garder les applications que vous utilisez le plus. C'est également l'endroit où vous pouvez ouvrir les Préférences Système, lesquelles vous permettent de personnaliser votre bureau et d'autres réglages. Cliquez sur l'icône du Finder pour accéder à tous vos fichiers et dossiers.

La barre des menus en haut de l'écran contient des informations utiles sur votre Mac. Pour vérifier l'état de la connexion Internet sans fil, cliquez sur l'icône Wi-Fi. Votre Mac se connecte automatiquement au réseau choisi pendant la configuration. Siri est toujours prêt à vous aider à rechercher des données et des fichiers, et à accomplir toute une gamme de tâches sur votre Mac par commande vocale.

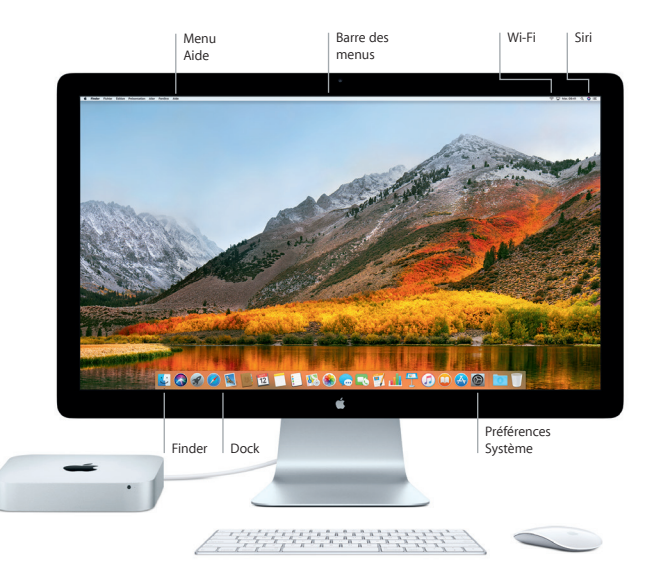

### **Utilisez votre Mac et vos appareils iOS indifféremment**

Lorsque vous vous connectez à iCloud sur votre Mac et sur vos appareils iOS\*, ceux-ci détectent leur proximité mutuelle, ce qui offre une ample gamme de prestations. Les messages SMS envoyés sur votre iPhone s'affichent dans Messages sur votre Mac, afin que vous puissiez suivre toutes vos conversations. Avec Instant Hotspot, votre Mac peut automatiquement utiliser le partage de connexion personnel de votre iPhone. Avec Handoff, vous pouvez démarrer une activité sur votre Mac et la reprendre là où vous l'aviez laissée sur votre appareil iOS et inversement.

#### **Presse-papiers universel** Copiez et collez du contenu vers et depuis des appareils Apple à proximité connectés au même identifiant Apple.

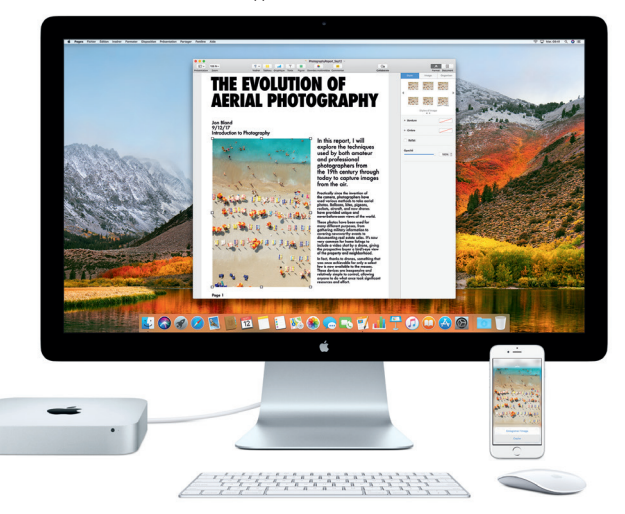

\* Appareil exécutant iOS 8 ou ultérieur requis. Votre Mac et votre appareil iOS doivent être connectés au même compte iCloud.

### **Remarque importante**

Lisez attentivement ce document et les informations sur la sécurité mentionnées dans le guide *Informations sur le Mac mini* avant d'utiliser votre ordinateur pour la première fois.

### **Sauvegardez vos données**

Vous pouvez sauvegarder votre Mac mini par le biais de Time Machine, un outil de sauvegarde intégré à macOS qui fonctionne avec un périphérique de stockage externe tel qu'une AirPort Time Capsule (vendue séparément). Ouvrez Préférences Système et cliquez sur l'icône Time Machine pour commencer.

# **En savoir plus**

Pour connaître les instructions de configuration et d'utilisation de votre Mac mini, reportez-vous au guide *Les indispensables du Mac mini*. Pour consulter le guide *Les indispensables du Mac mini* dans iBooks, ouvrez iBooks, cliquez sur iBooks Store, puis recherchez le titre complet.

Vous trouverez également des réponses à vos questions ainsi que des instructions et des informations concernant le dépannage dans l'Aide Mac. Cliquez sur l'icône du Finder, sur Aide dans la barre des menus, puis choisissez Aide Mac.

### **Assistance**

Pour des informations d'assistance détaillées, consultez la page [www.apple.com/fr/](http://www.apple.com/fr/support/macmini) [support/macmini](http://www.apple.com/fr/support/macmini). Vous pouvez aussi contacter directement Apple d'après les informations publiées sur la page [support.apple.com/fr-fr/contact](http://support.apple.com/fr-fr/contact).

# **Restaurez vos logiciels**

Si vous rencontrez un problème avec votre Mac mini, Utilitaires macOS peut vous aider à restaurer vos logiciels et vos données à partir d'une sauvegarde Time Machine ou à réinstaller macOS et les apps Apple. Pour accéder à Utilitaires macOS, redémarrez votre ordinateur tout en maintenant les touches Commande et R enfoncées.

Périphériques d'entrée présentés vendus séparément. Siri peut ne pas être disponible dans toutes les langues ou dans toutes les zones géographiques, et les fonctionnalités sont à même de varier en fonction du pays.

TM et © 2017 Apple Inc. Tous droits réservés. Designed by Apple in California. Printed in XXXX F034-02272-A